## **Mailman3: Weitere Besitzer und Moderatoren anlegen (für Admins)**

Bei der Beantragung einer Mailingliste muss eine hauptverantwortliche Person als der Liste benannt werden. Diese Person kann dann im Nachgang weitere Administratoren (Rolle Besitzer oder Rolle) festlegen

Gehen Sie dazu in Menü auf den Reiter (1) "**Benutzer**" und dann auf (2) "**Besitzer**". Tragen Sie bei (3) **"E-Mail-Adresse"** und (4) **"Anzeigename"** die entsprechenden Daten der Person/en ein, die Administratorrechte für die Mailingliste bekommen sollen. Bestätigen Sie über (5) "**Add owner**". Falls Sie die Administratorrechte einer Person entfernen möchten, gehen Sie bei der/dem Betreffenden (6) auf **"Lösch en"**.

**Wichtig**: im Feld (3) **"E-Mail-Adresse"** darf nicht eine beliebige Mailadresse der besitzenden Personen eingetragen werden, sondern es muss die Mailadresse eingetragen werden, mit der sich die als Co-Besitzer oder Moderator einzutragende Person ursprünglich bei Mailman/Postorius registriert hat.

Die Mailadresse/n, mit der die ursprüngliche Registrierung bei Mailman/Postorius erfolgte/n, lassen sich hier überprüfen: [https://lists.](https://lists.hhu.de/accounts/email/) [hhu.de/accounts/email/](https://lists.hhu.de/accounts/email/)

(2) "**Moderatoren**". Die übrigen Daten werden wie oben beschrieben

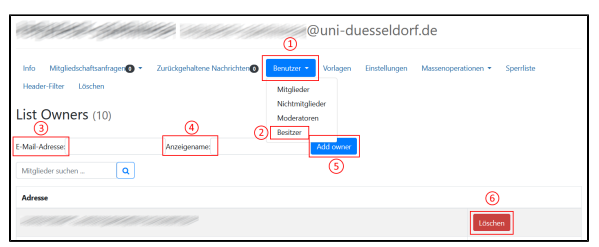

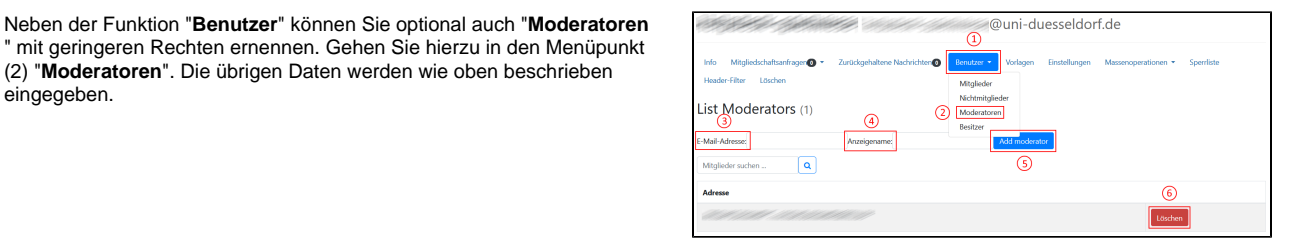

## **Wichtig!** O)

eingegeben.

Wenn die Administratoren und Moderatoren Nachrichten an die Liste auch über den Verteiler erhalten sollen, müssen sie sich zusätzlich auch als **[Mitglieder](https://wiki.hhu.de/pages/viewpage.action?pageId=374538516)** in die Liste eintragen bzw. eingetragen werden!